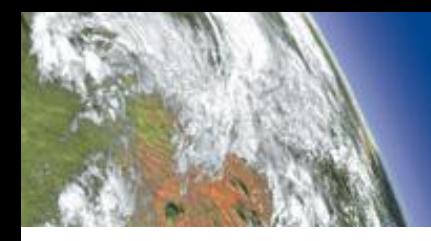

**INFONAUTICS GMBH** 

**WORLD OF FINE INFORMATION SOLUTIONS** 

# **FAQ - Antworten zu häufig gestellten Fragen zu Decision Making Helper - die Entscheidungshilfe.**

# **Die richtige Entscheidung treffen**

Dieses regelmässig aktualisierte Dokument liefert Antworten zu häufig gestellten Fragen zu "**Decision Making Helper"**.

**[Inhaltsverzeichnis](#page-1-0)** 

**[Stichwortverzeichnis](#page-2-0)** 

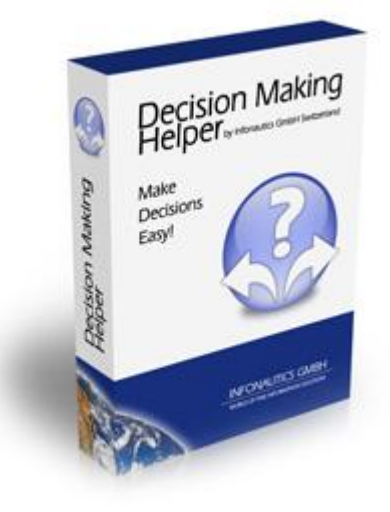

*Download der aktuellsten Version von "Decision Making Helper"* **[hier](http://www.infonautics.ch/decisionmakinghelper/DecisionMakingHelperDE.zip)**

# <span id="page-1-0"></span>**Inhaltsverzeichnis**

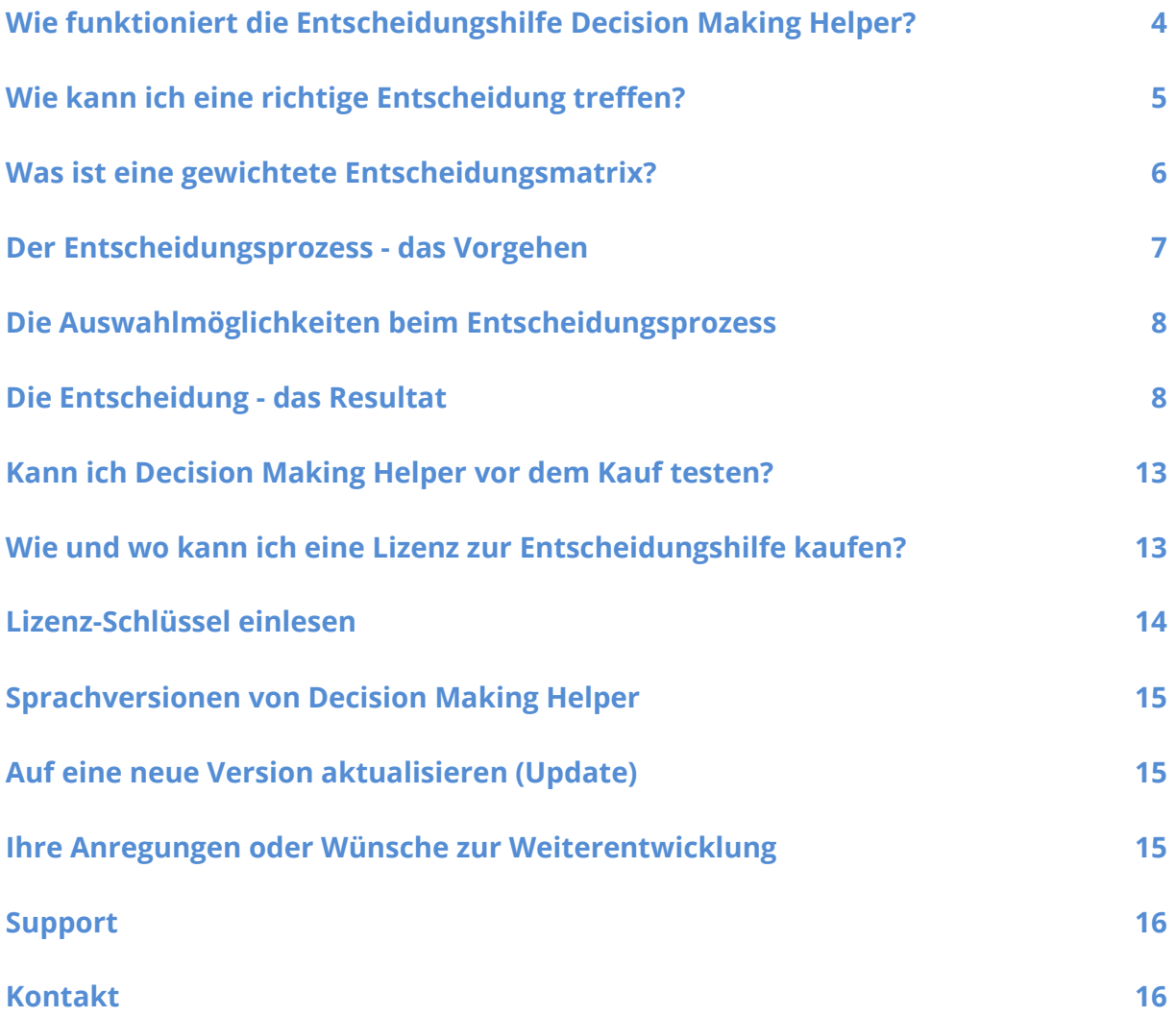

# <span id="page-2-0"></span>**Stichwortverzeichnis**

**A B D** [Anregungen](#page-14-3) (Wünsche) [Balkendiagram](#page-8-0) [Demoversion](#page-12-0)

[Download](#page-14-4) Software

**E K** [Entscheidung](#page-7-1) (Resultat) [Kaufen](#page-12-2) der Software [Entscheidung treffen](#page-4-1) [Kontakt](#page-15-1) [Entscheidungsmatrix](#page-5-1) gewichtete [Entscheidungsprozess](#page-6-0)

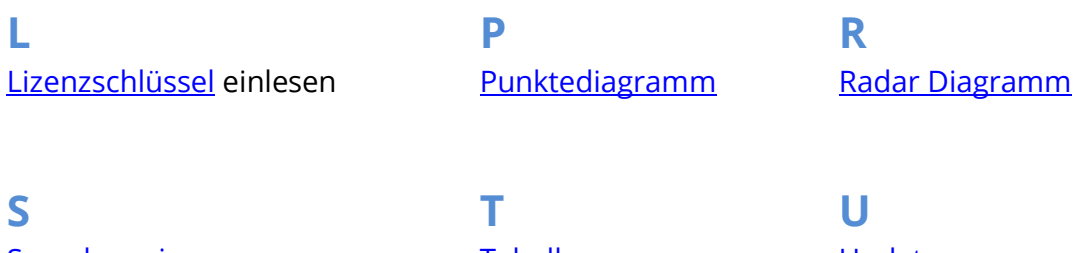

[Sprachversionen](#page-14-0) aus [Tabelle](#page-11-0) Entertainmen und Tabelle [Support](#page-15-0)

**U** [Weiterentwicklung Software](#page-14-6)

# <span id="page-3-0"></span>**Wie funktioniert die Entscheidungshilfe Decision Making Helper?**

Das Windows-Programm basiert auf dem Prinzip der [gewichteten Entscheidungsmatrix](#page-5-1) (Weighted Decision Matrix), welches eine differenzierte Beurteilung aller Entscheidungskriterien ermöglicht.

Was in der manuellen Anwendung nur aufwändig zu bewerkstelligen ist, löst die Software in folgenden Schritten spielend einfach und strukturiert:

- Definieren Sie Ihre Entscheidungsmöglichkeiten (Optionen).
- Erstellen Sie die Liste aller zur Entscheidungsfindung beeinflussenden Kriterien.
- Gewichten Sie anschliessend die einzelnen Kriterien.
- Bewerten Sie nun jedes Kriterium für jede Option individuell.

Das Programm berechnet anschliessend für jede Option den Entscheidungswert prozentual von -100% bis +100% und in Worten "negativ / eher negativ / neutral / eher positiv". Zusätzlich veranschaulichen [diverse grafische Darstellungen](#page-7-2) die Bewertung der einzelnen Optionen und zeigen so das "Resultat" respektive die "Entscheidung" auf. Die [Entscheidung](#page-7-1) ist somit dokumentiert und nachvollziehbar.

# <span id="page-4-1"></span><span id="page-4-0"></span>**Wie kann ich eine richtige Entscheidung treffen?**

Im Alltag müssen wir regelmässig Entscheidungen treffen, manchmal kurzfristige, langfristige, weitreichende und umfassende. Das Bauchgefühl und die eigene Intuition sind sicher ein wichtiger Faktor bei einer zu treffenden Entscheidung. Ist die Entscheidungsfindung jedoch komplexer und hat gar Auswirkung auf Dritte, liefert eine strukturierte und nachvollziehbare Entscheidung hier oft automatisch die richtigen Argumente. Das Software-Tool "Decision Making Helper" basiert auf der **[gewichteten](#page-5-1)  [Entscheidungsmatrix](#page-5-1)** für eine strukturierte und nachvollziehbare Entscheidungsfindung.

Das Programm fordert Sie auf, die für Sie zur Entscheidung stehenden Optionen zu erfassen. Jede Option hat Vor- und Nachteile, die eine Entscheidung schwierig machen können. Um eben diese Vor- und Nachteile miteinander vergleichen zu können, definieren Sie entsprechende Kriterien, die Sie anschliessend gewichten können.

*Beispiel Autokauf: Es stehen 3 verschiedene Fahrzeuge (Optionen) zur Auswahl. Neben dem Preis sind weitere Kriterien definiert, welche gewichtetet und pro Option anschliessend bewertet werden. Dies zeigt somit ein Für oder Wider für den Kauf des jeweiligen Fahrzeugs auf.*

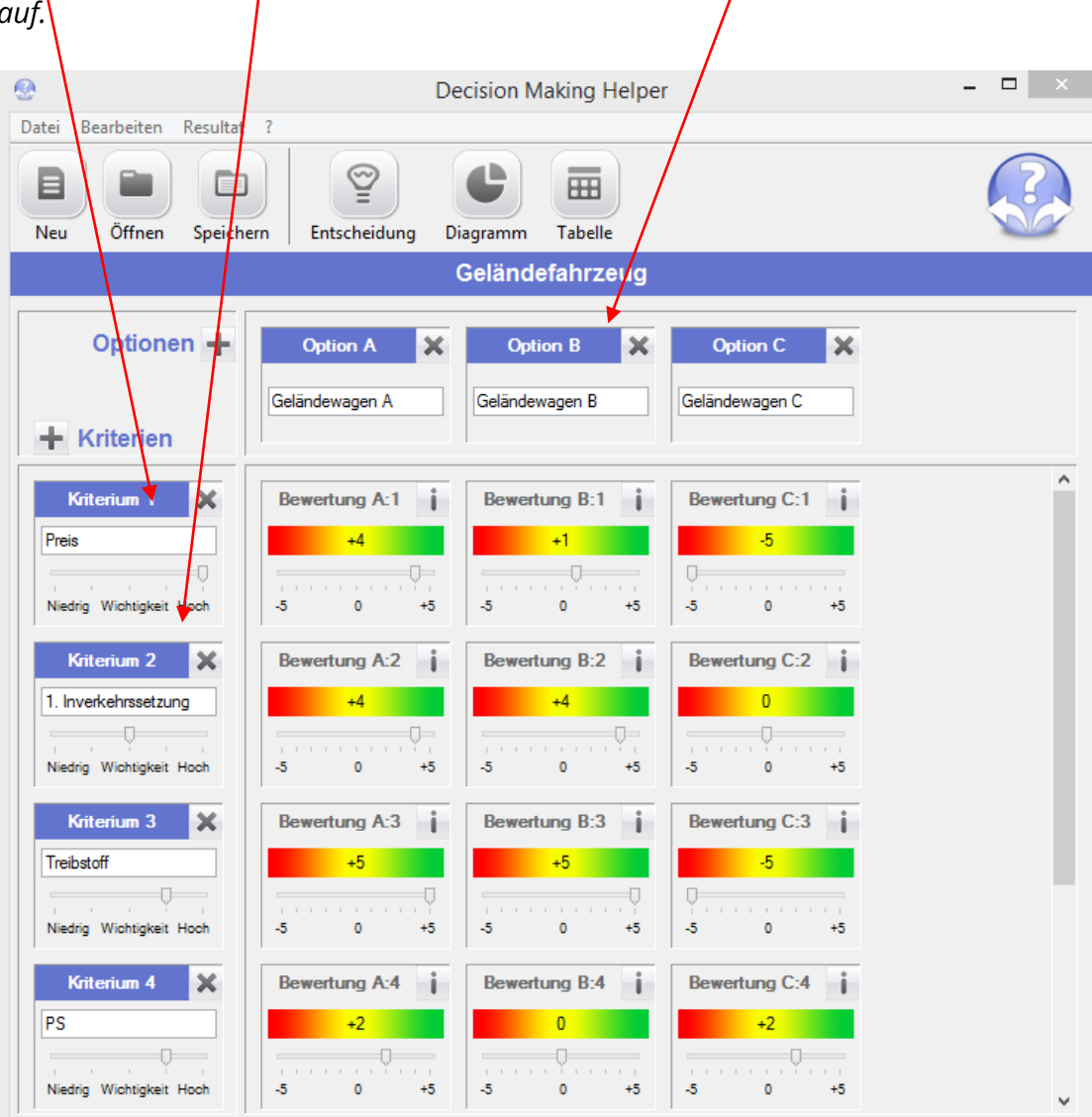

# <span id="page-5-1"></span><span id="page-5-0"></span>**Was ist eine gewichtete Entscheidungsmatrix?**

Bei der gewichteten Entscheidungsmatrix wird den verschiedenen Kriterien, welche die Entscheidung beeinflussen, eine Gewichtung gegeben. Anschliessend werden die zur Auswahl stehenden Optionen hinsichtlich der definierten Kriterien bewertet.

# <span id="page-6-0"></span>**Der Entscheidungsprozess - das Vorgehen**

Mit der Anwendung der Software entscheiden Sie rational, umfassend, einsichtig und übersichtlich. Sie können sowohl für eine einzelne Möglichkeit prüfen, ob Sie diese wahrnehmen möchten oder nicht (z.B. Soll ich die Selbständigkeit wagen?), wie auch zwischen mehreren Möglichkeiten die richtige herausfinden (z.B. Welches der drei zur Auswahl stehenden Bildungsinstitute soll ich wählen?).

Im Entscheidungsprozess mit "Decision Making Helper" werden Sie aufgefordert, nebst den zur Auswahl stehenden Optionen all die für Sie relevanten Kriterien zu erfassen und zu bewerten. Prüfen Sie, dass Sie genügend für Sie relevante Kriterien definiert haben. Formulieren Sie alle Kriterien einmalig; z.B. im Bereich Wohnungswechsel "Lage" und nicht "Gute Lage" bzw. "Schlechte Lage", bewerten Sie anschliessend die "Lage" positiv oder negativ.

*In der Entscheidungssoftware "Decision Making Helper"können Sie die Kritierien mit einer 5er Skala von "Niedrig - Hoch" gewichten. Die einzelnen zur Entscheidung stehenden Optionen können von "-5 bis +5" bewertet werden.*

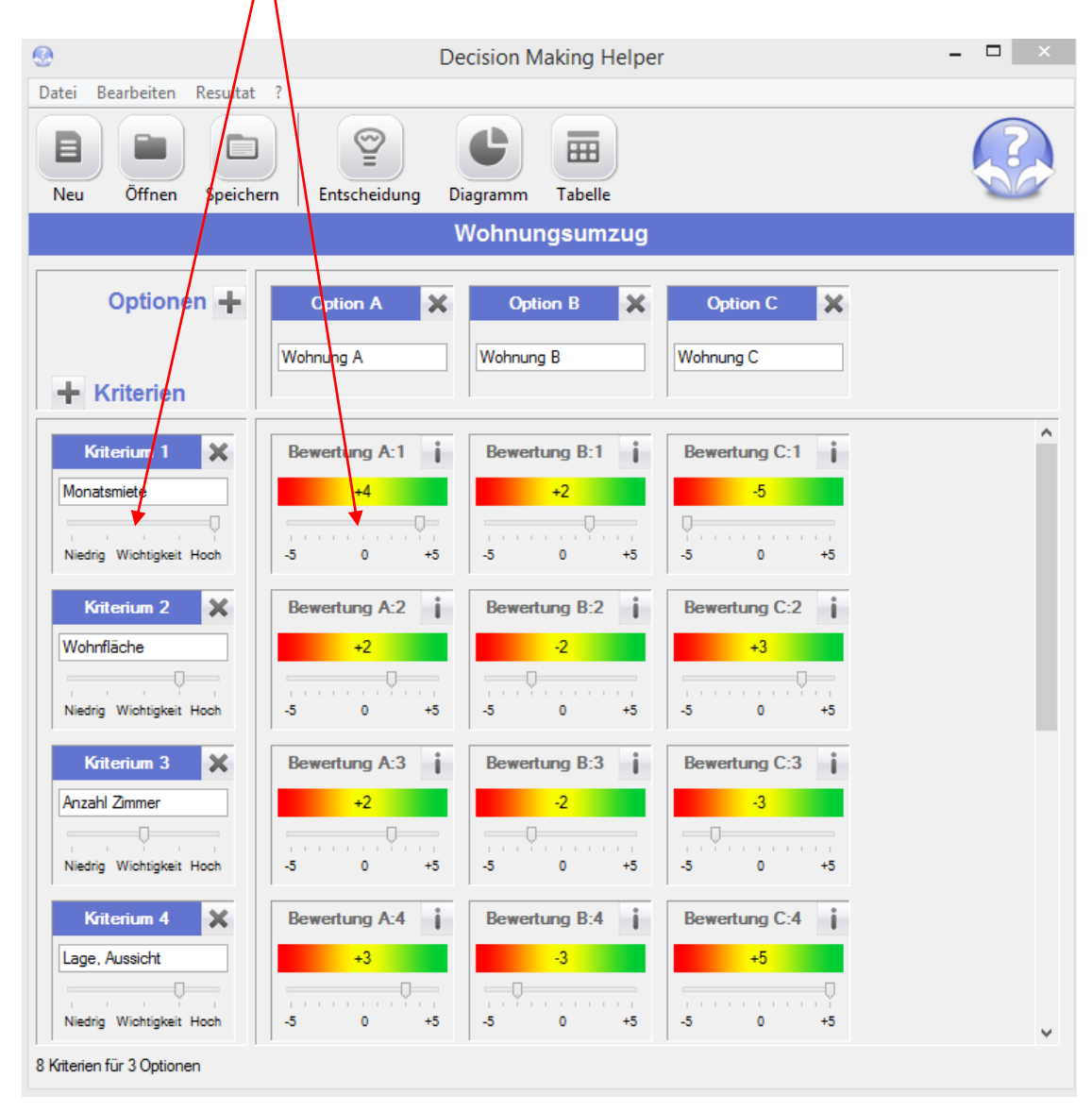

Aufgrund Ihrer Gewichtung der Kriterien und Ihrer Bewertung der Optionen berechnet die Software automatisch die für Sie beste Wahl/Variante aus. [Die Entscheidung](#page-7-1) (beste Variante) wird grafisch aufgezeigt und dokumentiert. Somit ist auch im Nachhinein nachvollziehbar und allenfalls gegenüber Dritten vertretbar, wieso Sie sich für welche Lösung entschieden haben.

(siehe auch [http://www.infonautics.ch/decisionmakinghelper/anwendung.htm\)](http://www.infonautics.ch/decisionmakinghelper/anwendung.htm)

### <span id="page-7-0"></span>**Die Auswahlmöglichkeiten beim Entscheidungsprozess**

Je mehr Möglichkeiten zur Auswahl für eine Entscheidung stehen, umso komplexer wird der Entscheidungsprozess. Decision Making Helper ermöglicht für **26 Optionen (Entscheidungsmöglichkeiten)** bis zu **300 Kriterien** zu definieren.

### <span id="page-7-1"></span>**Die Entscheidung - das Resultat**

Aufgrund Ihrer Gewichtung der Kriterien und Bewertungen der Kriterien pro Option berechnet die Entscheidungssoftware "Decision Making Helper" automatisch die für Sie beste Lösung bzw. Entscheidung aus.

<span id="page-7-2"></span>Die Entscheidung wird anschliessend in **3 verschiedenen Grafiken** [\(Balkendiagramm,](#page-8-0) [Punktediagramm,](#page-9-0) [Radar Diagramm\)](#page-10-0). und **einer [Tabelle](#page-11-0)** dargestellt und dokumentiert und ist somit gut nachvollziehbar.

#### <span id="page-8-0"></span>**Balkendiagramm**

#### *Beispiel Autokauf:*

*Der Geländewagen A (Option A) ist der Favorit und hebt sich mit dem High-Score von +44% von den anderen Optionen (B + C) ab. Die wörtliche Einstufung lautet hier "eher positiv".*

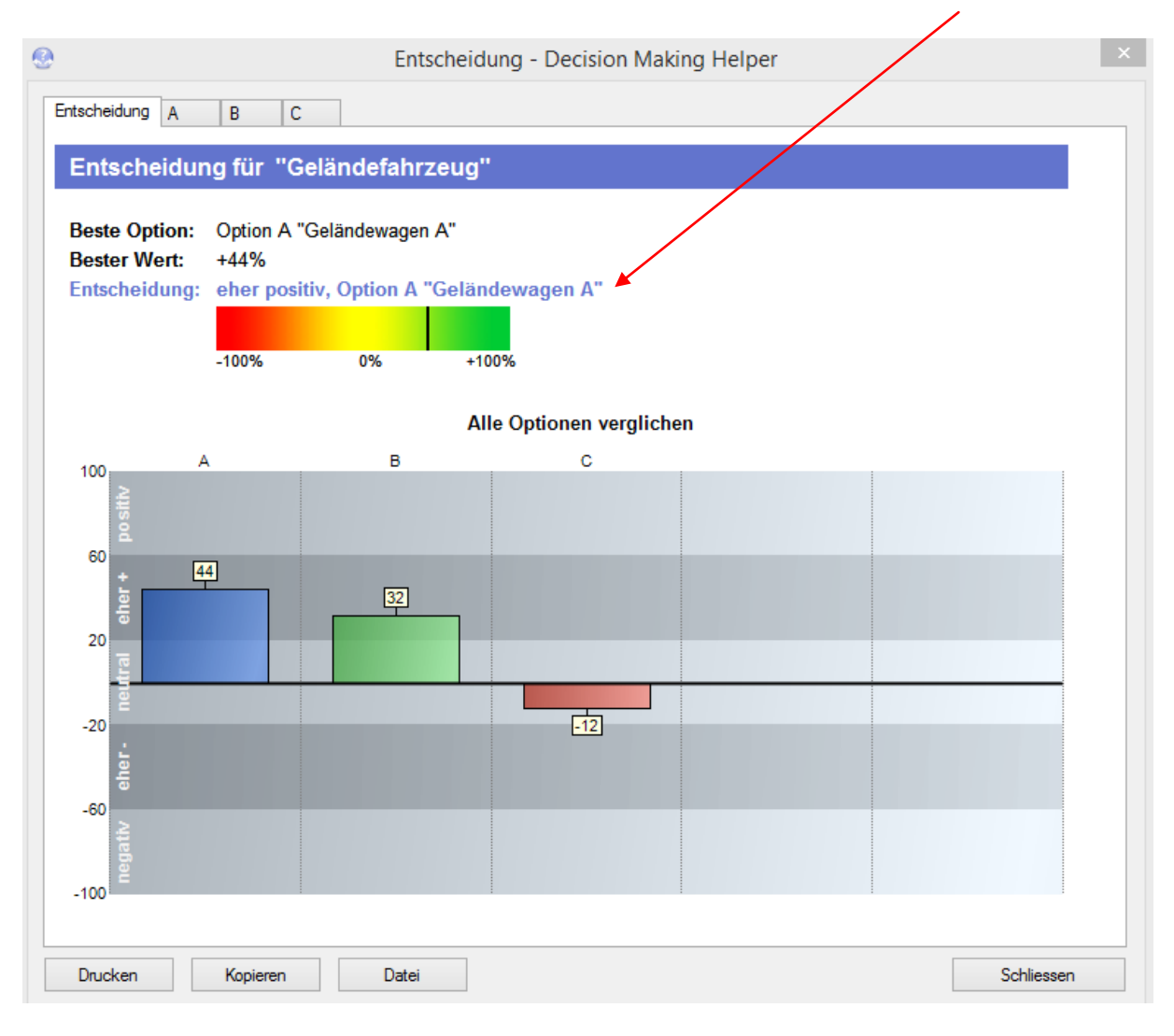

#### <span id="page-9-0"></span>**Punktediagramm**

Für jede zur Auswahl stehende Option werden in einer 2. Grafik die Bewertungen der verschiedenen Kriterien anhand eines Punktediagramms (Scatter Chart) dargestellt. Somit wird nachvollziehbar, wieso welcher Option der Vorrang gegeben wird.

*In diesem Beispiel wird ersichtlich, dass beim Geländewagen A nur die Farbe (Punkt 5 im roten Bereich) nicht erfüllt wird. Diesem Kriterium wurde aber keine grosse Wichtigkeit beigemessen.*

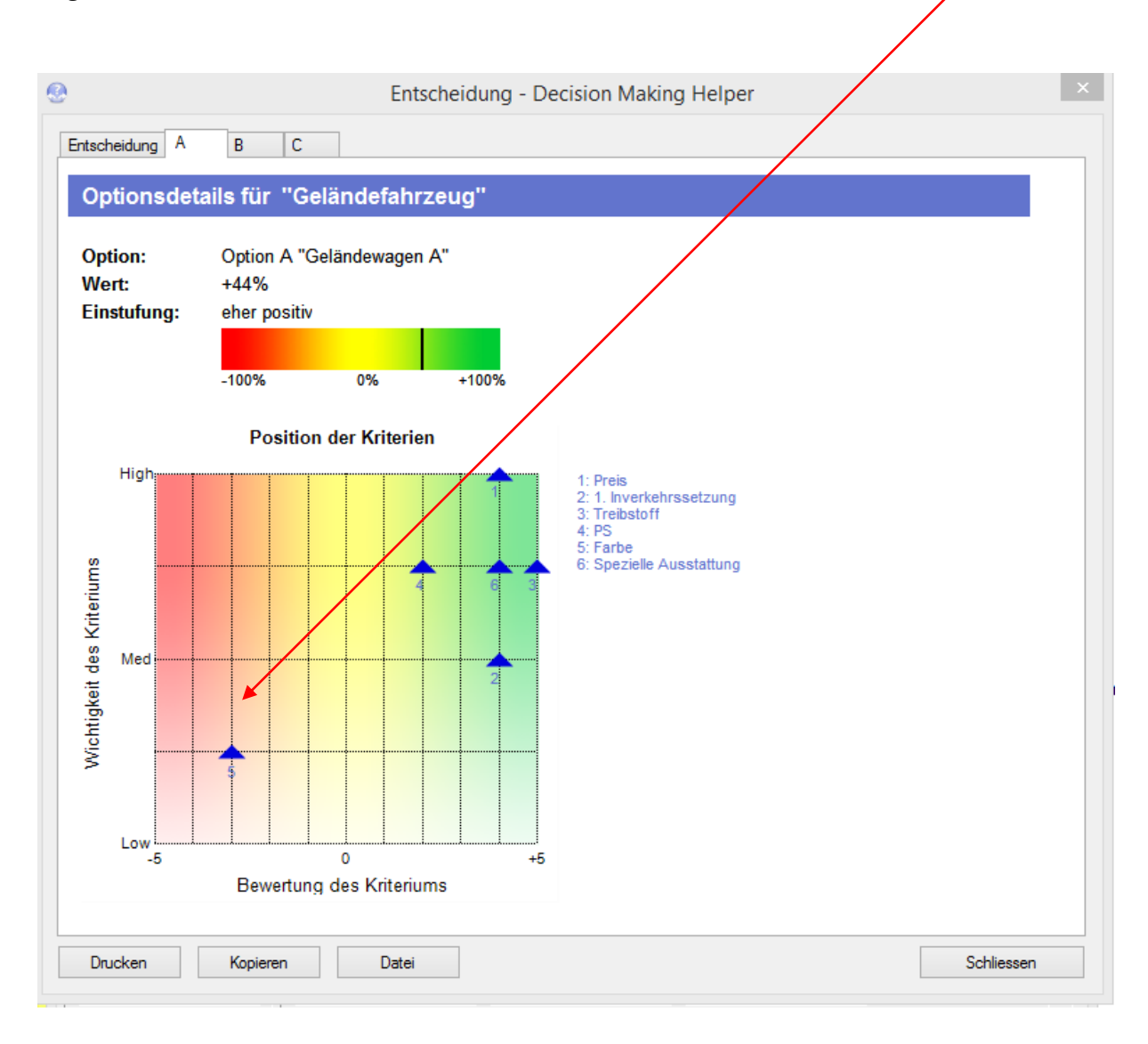

#### <span id="page-10-0"></span>**Radar Diagramm**

Im Radar Diagramm werden alle Optionen im Vergleich mit den bewerteten Kriterien aufgezeigt.

*Beispiel: Hier wird wiederum sichtbar, dass beim Geländewagen A (Option A) alle Kriterien, ausser dem Kriterium "Farbe", im grünen Bereich und somit erfüllt sind.*

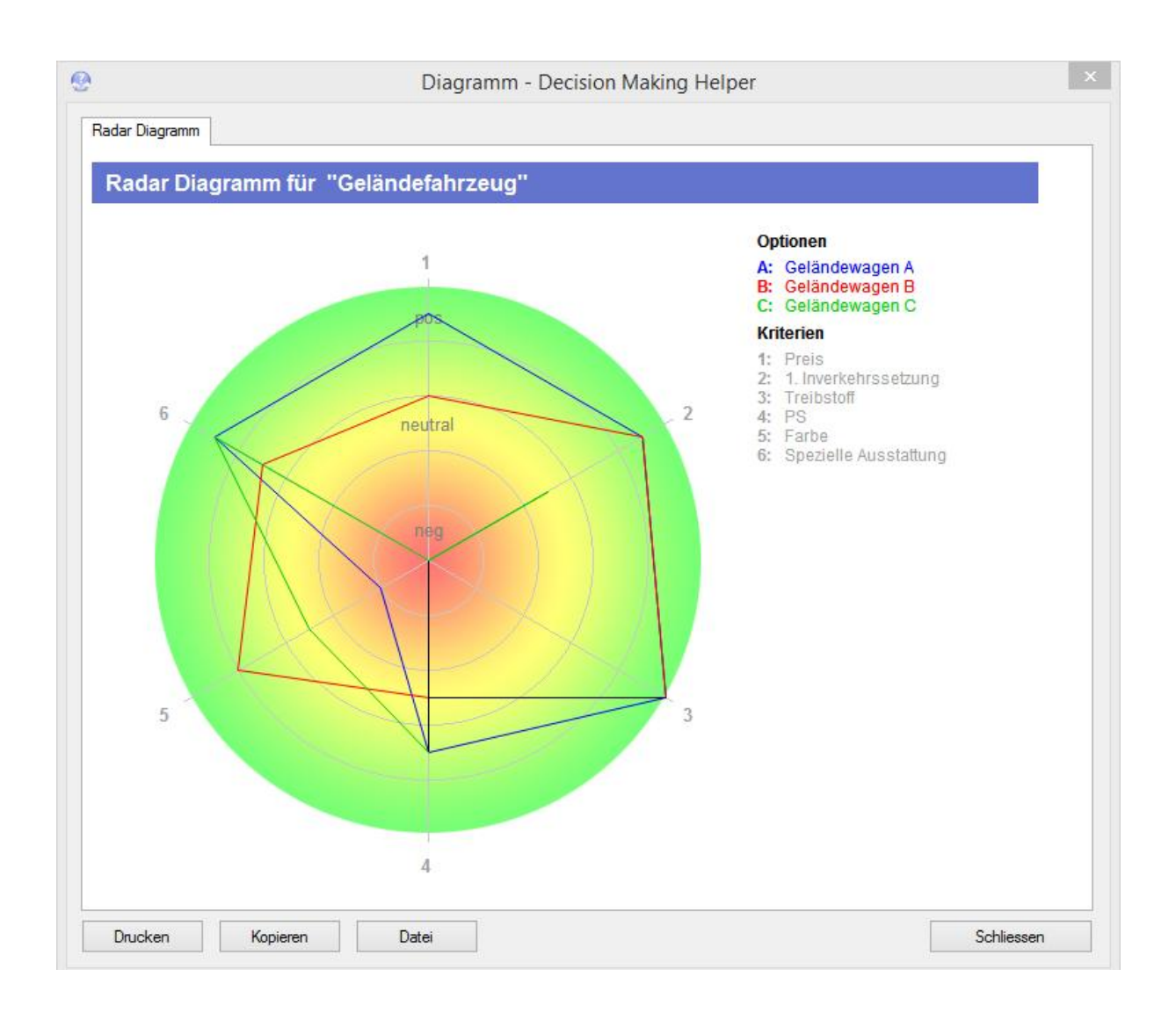

#### <span id="page-11-0"></span>**Tabelle**

Die ergänzende Tabelle verschafft eine Übersicht, wie die Wichtigkeit der einzelnen Kriterien eingestuft und wie die einzelnen Kriterien für die verschiedenen Optionen bewertet wurden.

Aufgrund dieser Übersichtstabelle, welche einen Vergleich der bewerteten Entscheidungskriterien aufzeigt, können die eigenen Angaben nochmals überprüft werden.

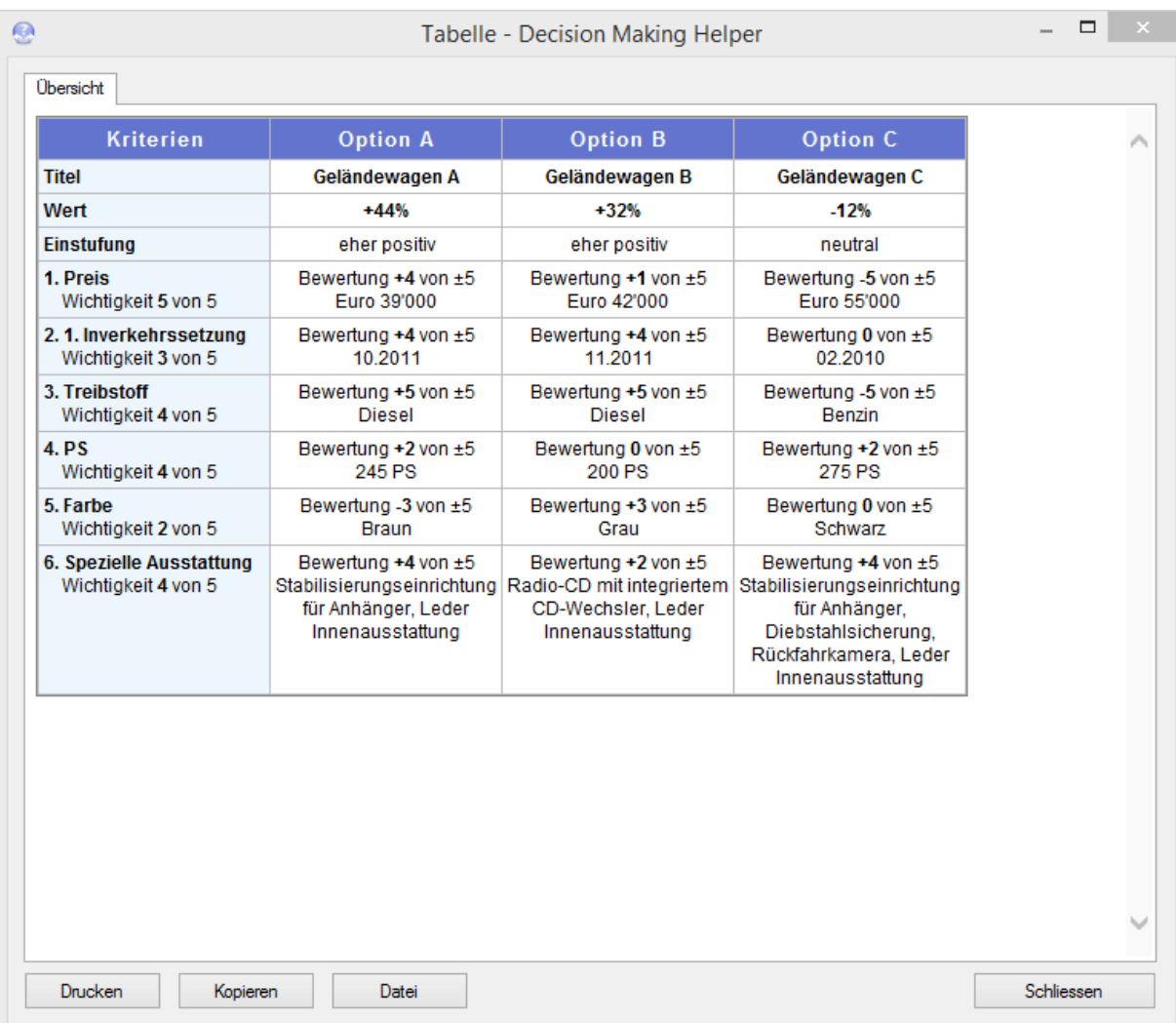

## <span id="page-12-0"></span>**Kann ich Decision Making Helper vor dem Kauf testen?**

Ja, Sie können "Decision Making Helper" kostenlos unter

[http://www.infonautics.ch/decisionmakinghelper](http://www.infonautics.ch/decisionmakinghelper/indexde.htm) herunterladen und testen. Die Demo-Version zum Testen ist dahingehend beschränkt, dass Sie maximal 3 Optionen mit maximal 3 Kriterien definieren können.

## <span id="page-12-2"></span><span id="page-12-1"></span>**Wie und wo kann ich eine Lizenz zur Entscheidungshilfe kaufen?**

Der Bestellvorgang zu "Decision Making Helper" erfolgt online. Sie können die Lizenz zur Software direkt auf unserer [Website online](http://www.infonautics.ch/decisionmakinghelper/kaufen.htm) via MyCommerce.com oder Share-it bestellen. Die Zahlung kann via PayPal, Kreditkarte oder Banküberweisung erfolgen. Bitte beachten Sie, dass im Fall einer Zahlung via Kreditkarte der Verkäufer auf Ihrer Kreditkartenabrechnung als "MyCommerce Digital River" erscheinen wird.

### <span id="page-13-0"></span>**Lizenz-Schlüssel einlesen**

Nach dem Kauf erhalten Sie für die Freischaltung der Software einen Lizenzschlüssel auf Ihren Namen per E-Mail. Der Lizenzschlüssel befindet sich in der angehängten Datei "DecisionMakingHelperKey.txt" oder direkt im Text der E-Mail. Um die Lizenz für das Programm zu aktivieren, kopieren Sie den in der Email mitgelieferten mehrzeiligen Lizenz-Schlüssel in das hierfür vorgesehene Feld, das Sie über das Hilfemenü "?" "Lizenz kaufen" des Programms aufrufen können. Benützen Sie Ctrl-a um den Lizenzschlüssel zu markieren, Ctrl-c um diesen in die Zwischenablage zu kopieren, Ctrl-v um diesen im Lizenzfenster einzusetzen.

Danach muss das Programm neu gestartet werden. Die aktuell gültige Lizenz wird danach unter "Aktuelle Lizenz:" angezeigt.

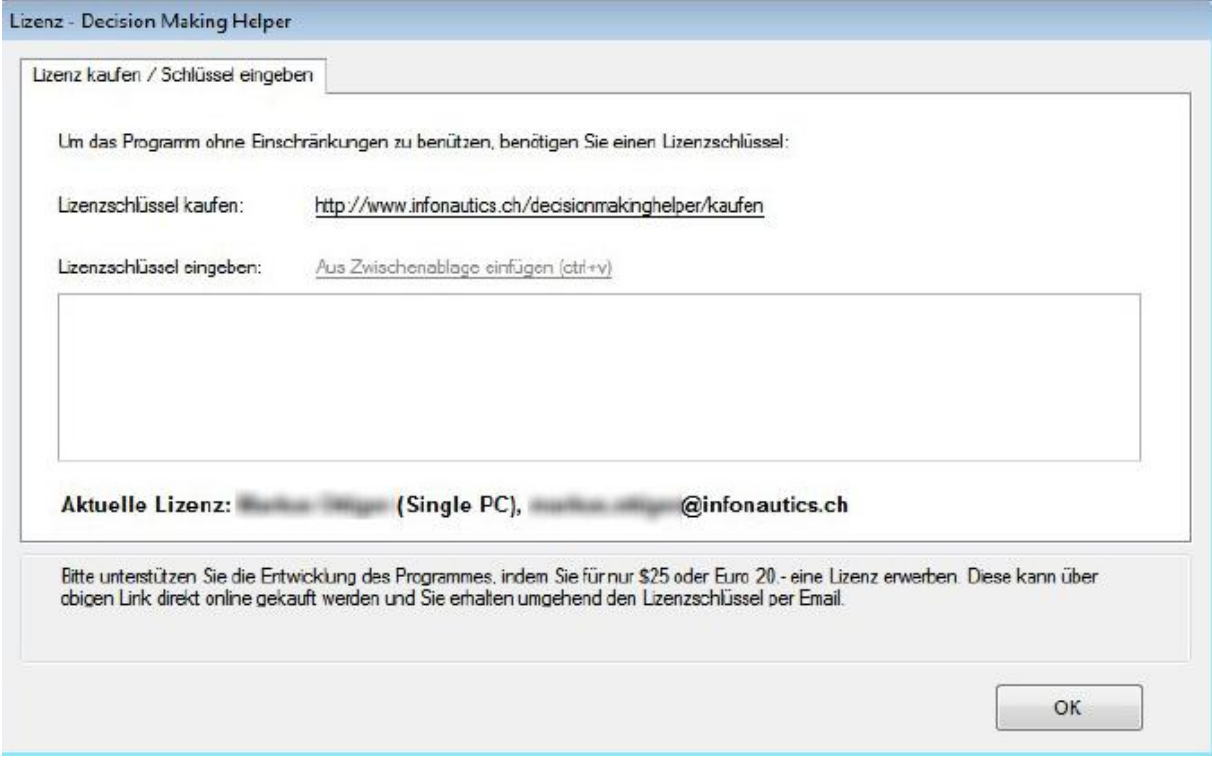

### <span id="page-14-0"></span>**Sprachversionen von Decision Making Helper**

Die Entscheidungshilfe "Decision Making Helper" steht in den folgenden Sprachversionen zum Download bereit:

#### <span id="page-14-4"></span>**Deutsch**

<http://www.infonautics.ch/decisionmakinghelper/DecisionMakingHelperDE.zip>

**Englisch**  <http://www.infonautics.ch/decisionmakinghelper/DecisionMakingHelperEN.zip>

**Französisch**  <http://www.infonautics.ch/decisionmakinghelper/DecisionMakingHelperFR.zip>

## <span id="page-14-5"></span><span id="page-14-1"></span>**Auf eine neue Version aktualisieren (Update)**

Mit dem Kauf einer gültigen Lizenz von "Decision Making Helper" sind alle zukünftigen Updates inklusive.

Für die Aktualisierung des Programms schliessen Sie zuerst die Software "Decision Making Helper". Die neuste Programmversion steht immer auf der entsprechenden Produktseite unter **[http://www.infonautics.ch/decisionmakinghelper](http://www.infonautics.ch/decisionmakinghelper/indexde.htm)** zur Verfügung. Laden Sie von dort die neueste Installationsdatei auf Ihren PC und installieren Sie sie wie gewohnt. Überschreiben Sie dabei das bestehende Programm im bestehenden Verzeichnis; alle Einstellungen werden automatisch übernommen.

### <span id="page-14-6"></span><span id="page-14-3"></span><span id="page-14-2"></span>**Ihre Anregungen oder Wünsche zur Weiterentwicklung**

Haben Sie Anregungen oder Wünsche zur Weiterentwicklung von Decision Making Helper?

Wir freuen uns auf Ihre Kontaktaufnahme mit Ihren Vorschlägen, wie auch Ihrer Kritik an [development@infonautics.ch](mailto:development@infonautics.ch) . Oder treten Sie mit uns in einen direkten Dialog zur Weiterentwicklung unserer Produkte auf Google+ <http://www.google.com/+InfonauticsGmbHSchweizSteinhausen> .

#### <span id="page-15-0"></span>**Support**

Richten Sie Ihre Support-Anfragen an **support@infonautics.ch** . Die INFONAUTICS GmbH beantwortet Support-Anfragen via Email in Deutsch und Englisch innert 48 Stunden. Die INFONAUTICS GmbH hat ihren Sitz in der Schweiz. Bitte beachten Sie mögliche Zeitunterschiede.

### <span id="page-15-1"></span>**Kontakt**

INFONAUTICS GmbH Eichholzweg 16 6312 Steinhausen Schweiz Telefon +41-4174301001 Email [infonautics@infonautics.ch](mailto:infonautics@infonautics.ch) Skype infonautics Google+ <http://www.google.com/+InfonauticsGmbHSchweizSteinhausen>